## Add or Remove Page Breaks

To insert a page break, simply hover your mouse in between two elements where you wish to split your page and click the **Page Break** button.

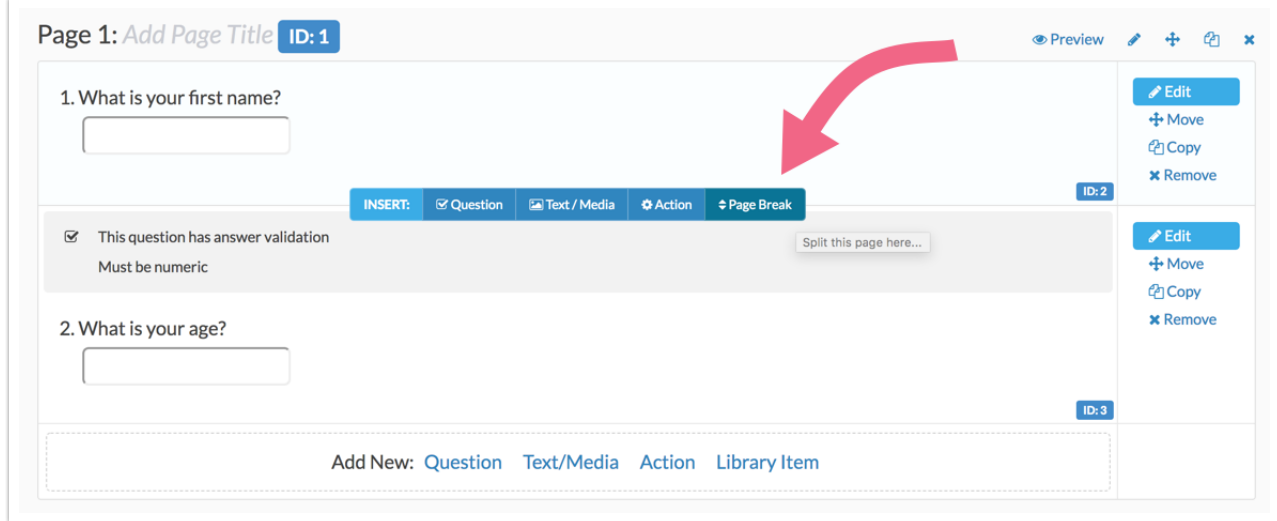

In order to remove page breaks, you will want to click the **Merge Pages** button in between the two pages you want to merge. If you're having trouble finding this option, try refreshing your page.

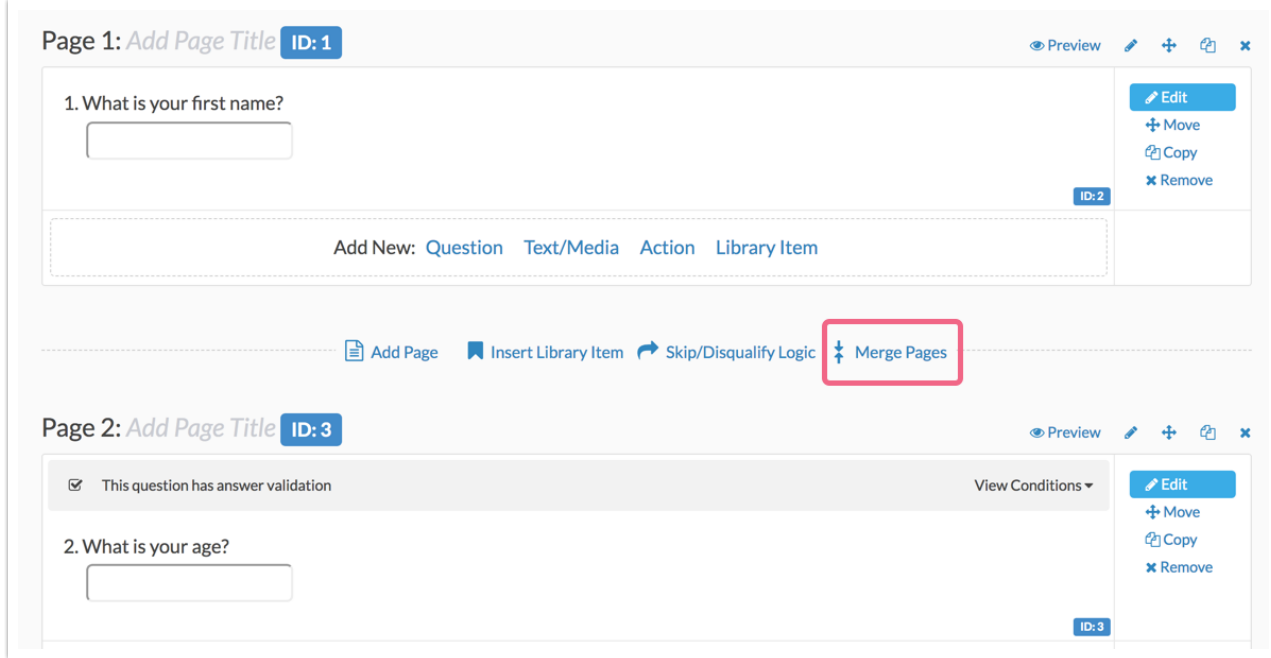